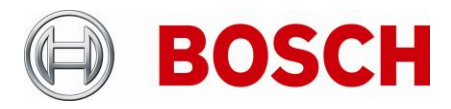

From Product Management Telephone Grasbrunn

BT-VS BT-VS/XSW-SEC +49 911 93456 0 10-May-2023

# **Release Letter**

Product: *DIVAR IP all-in-one 7000 generation 3 Family (DIP-73\*)* Version: *DIP-73 Installer for BVMS 11.0 MR2*

## **1. General**

The Installer combines a number of software components, which are applicable to the above-mentioned product(s). It can be used for initial software installation or as an upgrade of an earlier version, which is already installed on the system.

## **2. Restrictions; Known Issues**

- Access to the administrative BVRAdmin account is necessary in order to install software packages.
- In the initial software installation, BVMS 10.1 and VRM 3.83 entries appear in version selection drop-down menus along with the correct BVMS 11.0 and VRM 4.0 options. Choosing these options will only update DIVAR IP Software Center to version 2.0.115. If BVMS 10.1 / VRM 3.83 installation is required, please use the previous DIP-73 Installer for BVMS 10.1.1 MR1package.
- If several BoschAppliance folders are found by the DIVAR IP Software Center application on different drives, the highest version package will be used.
- Bugfix 393486 is not displayed in the description on the Windows Control Panel\Installed Updates for Bosch VMS Patch for BVMS 11.0.0.1025 "Security SSH OC crash 405734,393486,339917,336777". This is only a display issue; full and correct patch is installed.

### **3. New subcomponent software versions**

- DIVAR IP Software Center 2.0.115
- BVMS 11.0.0.1025
- Video Recording Manager 4.01.0012
- Video Streaming Gateway 8.0.7.2
- Transcoding Service 7.10.0041

### **4. New Features**

#### **BVMS**

• New Video Management System features are listed in the Bosch VMS release notes. **VRM**

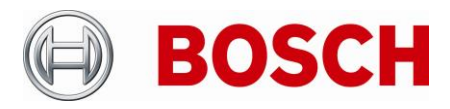

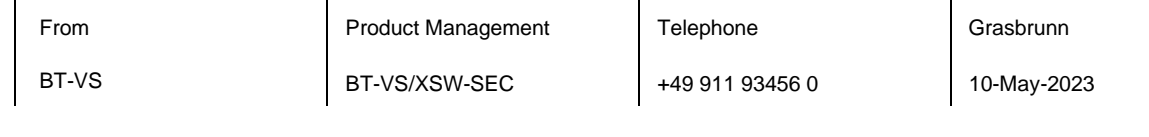

• New VRM features are listed in the VRM release notes.

# **5. Applied Changes / Bug Fixes**

- Certificate of the DIVAR IP Software Center installer updated in the version 2.0.115, so that it can be accepted and used during initial setup of the DIVAR IP all-in-one 7000 Gen.3 appliances.
- Video Streaming Gateway component version updated to 8.0.7.2

The following Bosch VMS Patches for BVMS 11.0.0.1025 are included in the Installer:

- Security SSH OC crash 405734,393486,339917,336777
- Reference image sensitive mask 346015
- ClientSDK SaveImagePane 357258
- OC crash and Keyboard improvements in EMS 383060, 380452, 380247, 350341, 356020, 347163
- System slowdown 346819
- OC discon replay Forensic Search 405895, 377531, 354124
- FLEXIDOME enhancements profile platform OC crash Error add camera large LUN 360438, 357751, 353965, 353995, 337415, 343590, 343170
- Security Issue, Flexidome 8000i support 399765, 387477, 349597, 368355, 374266
- Alarm display blank pane 346573
- ExportMovMp4SplitImage 355270
- Dragging camera from OC image pane to MG image pane 382306
- CC invalid alarm setting 354548
- OC replay 8x speed Forensic Search view 377531, 3541242
- DST transition schedules 358822
- Security Issue 350403

### **6. Installation Notes**

#### *Initial system setup*

DIVAR IP all-in-one 7000  $3<sup>rd</sup>$  generation products allow for software installation packages to be imported directly during initial system setup. The following steps have to be performed in order to use an updated software installation package on a DIVAR IP all-in-one 7000 3<sup>rd</sup> generation video management appliance:

- Download and unzip the software installation package (for example, DIP-73 Installer for BVMS 11.0 MR2) archive from [http://www.boschsecurity.com](http://www.boschsecurity.com/)
- Copy the folder structure onto a USB drive, so that BoschAppliance folder is at the root level

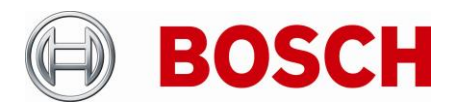

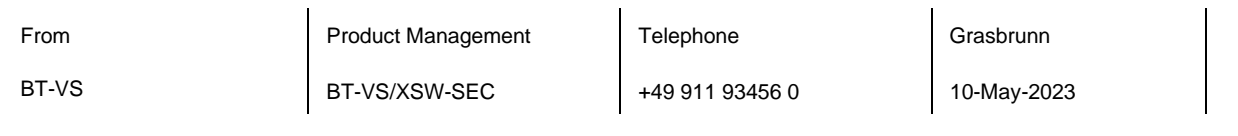

**Note:** make sure that complete folder structure is copied.

- Connect the USB drive to the DIVAR IP all-in-one 7000 system during initial setup, while logging in as BVRAdmin
- Proceed with the system setup until the DIVAR IP Software Center application is opened. Provide BVRAdmin user credentials.
- In the Operation mode selection screens, choose the software version of the package that shall be installed on the system. Click Install button at the bottom of the page.

Depending on the selected Operation mode, the system might require several reboots. After reboot, log-in into the system and provide credentials to the DIVAR IP Software Center application.

#### *Upgrade*

- Download and unzip the software installation package (for example, DIP-73 Installer for BVMS 11.0 MR2) archive from [http://www.boschsecurity.com](http://www.boschsecurity.com/)
- Copy the folder structure onto a USB drive, so that BoschAppliance folder is at the root level **Note:** make sure that complete folder structure is copied.
- Connect the USB drive to the DIVAR IP all-in-one 7000 system
- Run DIVAR IP Software Center application from the BVMS kiosk mode or from the BVRAdmin user desktop. Provide BVRAdmin user credentials.
- In the Update and Upgrade screen, inspect currently installed and available for upgrade version numbers, press Upgrade button.

#### **Notes:**

- During initial boot and installation, the system must be connected to a network.

# **7. History**

## **DIP-73 Installer for BVMS 11.0 MR1 subcomponent software versions**

- DIVAR IP Software Center 2.0.113
- BVMS 11.0.0.1025
- Video Recording Manager 4.01.0012
- Video Streaming Gateway 8.0.0.155
- Transcoding Service 7.10.0041

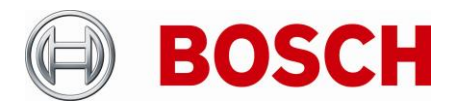

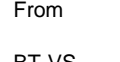

BT-VS/XSW-SEC +49 911 93456 0 10-May-2023

Product Management Telephone Grasbrunn

## **DIP-73 Installer for BVMS 11.0 subcomponent software versions**

- DIVAR IP Software Center 2.0.113
- BVMS 11.0.0.1025
- Video Recording Manager 4.00.0070
- Video Streaming Gateway 8.0.0.155
- Transcoding Service 7.10.0041

## **DIP-73 Installer for BVMS 10.1.1 subcomponent software versions**

- DIVAR IP Software Center 2.0.104
- BVMS 10.1.1
- Video Recording Manager 3.83.0021
- Video Streaming Gateway 7.2.0.44
- Transcoding Service 07.10.0037